# 如何修改显示方向和触摸 (HDMI-电阻触摸)

# 一、HDMI 接口型 LCD 旋转显示方法:

(适用于 HDMI 接口型 LCD(如 3.5 寸(MPI3508), 5 寸(MPI5008)),GPIO 接口型不适用)

1) 打开 **config.txt** 文件在树莓派中执行命令:

sudo nano /boot/config.txt

2) 找到"**display\_rotate**"参数项,如果没有该项则添加进去,具体参数含义如下:

#### 如需旋转 0 度, 则对应值为:

display\_rotate=0

### 如需旋转 90 度, 则对应值为:

display\_rotate=1

### 如需旋转 180 度,则对应值为:

display\_rotate=2

如需旋转 270 度,则对应值为:

display\_rotate=3

## 如需水平翻转显示,则对应值为:

display\_rotate=0x10000

## 如需垂直翻转显示,则对应值为:

display\_rotate=0x20000

#### 按键盘 Ctrl+X, 退出;

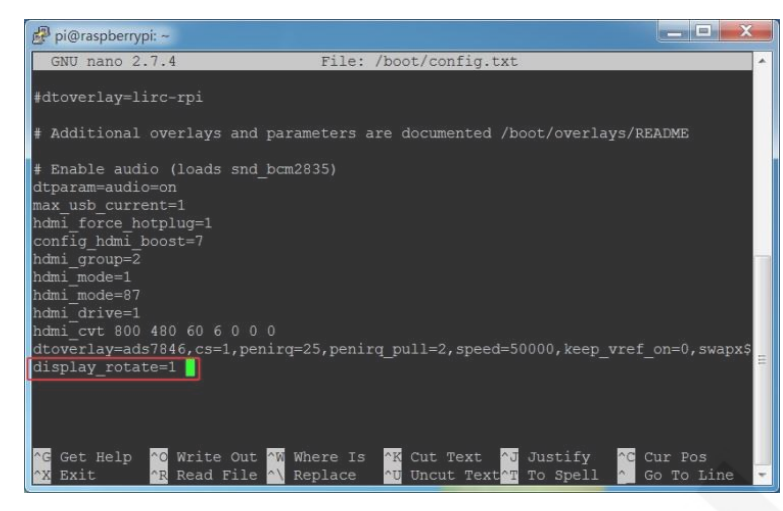

#### 按 **Y**,确认保存;

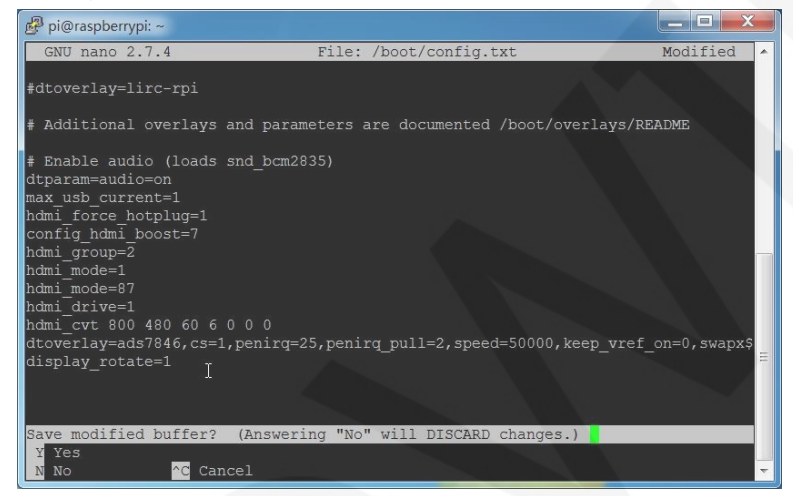

#### 按 **Enter**,确认保存文件名;

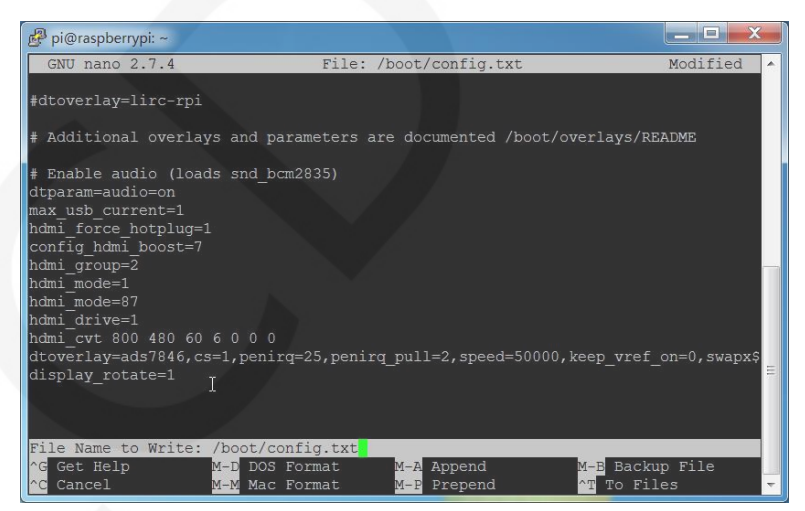

3) 重启树莓派即可生效

sudo reboot

# 二、修改电阻触摸参数

当显示方向改变后还需要通过修改 **99-calibration.conf** 文件,对触摸进行设 置,在树莓派中执 行命令: 

sudo nano /etc/X11/xorg.conf.d/99-calibration.conf

以 5inch HDMI Display (MPI5008) 为例:

如需旋转 180 度显示, 即 rotate=2, 对应触摸参数修改为:

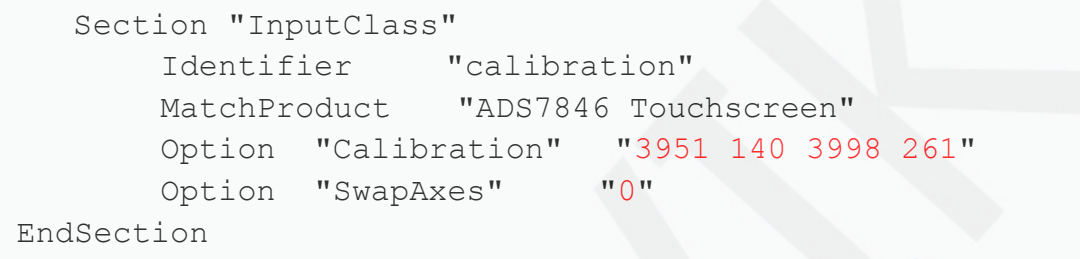

如图所示:

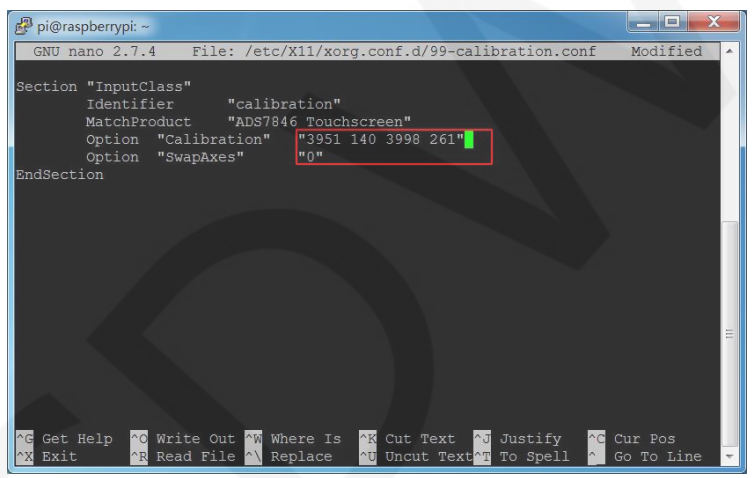

保存之后,重启树莓派即可生效

sudo reboot

(下图是旋转角度与电阻触摸参数之间的关系)

www.lcdwiki.com **3** / **4** Rev1.2

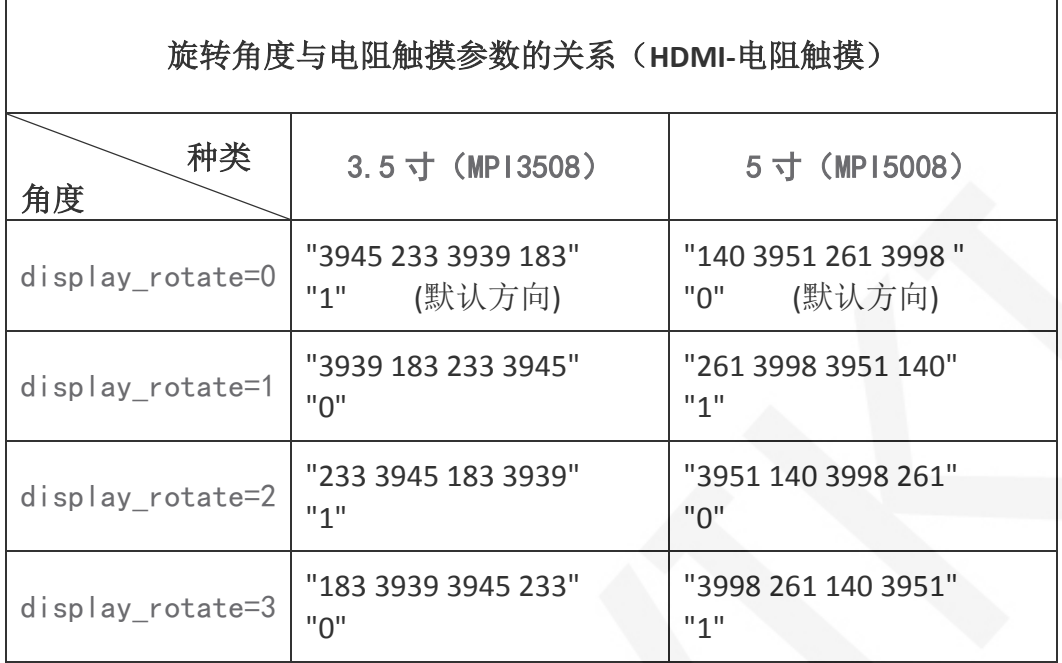